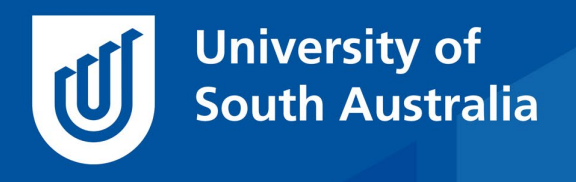

Teaching Innovation Unit - Online Teaching and Learning Guides

# Online Student Engagement: Reports on Individual **Students**

Generally, students enrol into programs, not courses. This means that a student can be studying multiple courses simultaneously and/or have a study history of completed/attempted courses.

As a program director, you may need to advise or counsel individual students on their academic performance and engagement with different courses in your program. To support you in this important role, the UniSA Teaching dashboard provides automatically collated data reports that provide an overview of an individual student's engagement in all courses within their program.

The reports present:

- an individual student's engagement with the online environments of different courses in your program, compared to the course average for each engagement activity
- the individual student's learning outcomes in the form of a Grade.

This *Online Teaching and Learning Guide* is the fourth in this series on learning analytics and describes how to access reports on individual students enrolled in multiple courses in a program, and how these reports can be used.

[The first](https://i.unisa.edu.au/siteassets/staff/tiu/images/tiu-2020/online-tl-guides/online-student-engagement-1-overview.pdf) *Guide* in the series provided

- an overview of the range of analytic reports that are automatically available via the Dashboard and
- discussed some issues related to interpreting student engagement data.

[The second](https://i.unisa.edu.au/siteassets/staff/tiu/images/tiu-2020/online-tl-guides/online-student-engagement-2-learnonline-reports.pdf) *Guide* discussed course analytics from learnonline including

- Student course site visits (first time log in and weekly/daily visits)
- Student learnonline engagement and

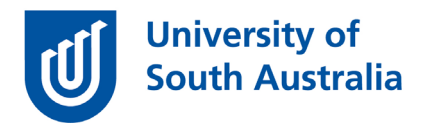

• the practicality of using these reports.

[The third](https://i.unisa.edu.au/siteassets/staff/tiu/images/tiu-2020/online-tl-guides/online-student-engagement-3-other-system-reportsdw.pdf) *Guide* discussed reports from other systems, namely

- The video management system, Panopto
- The eReading system, eReserve.

### Student analytics across courses

It is possible to examine individual student performance across multiple courses. Their current performance can also be compared to performances in previous courses. This might be useful if the student has performed poorly in an early assessment in a current course and you want to know whether this is typical for the student or not.

To access these data, first go to the Students tab in the Teaching Dashboard and locate the student of interest using the search tool.

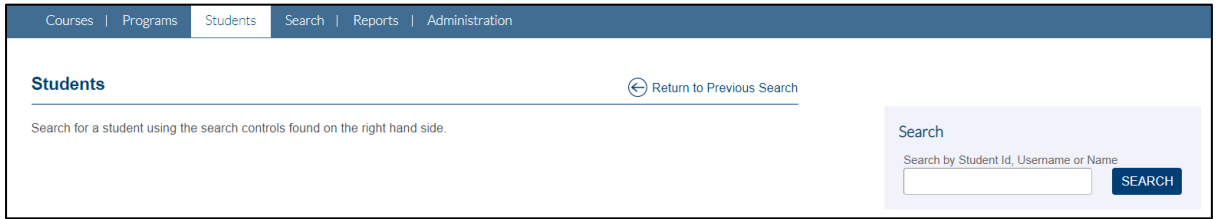

If more than one student is returned from your search, select the Student ID number corresponding to the student required.

A new list of tabs will appear. Select the tab called 'Student engagement' to access the data reports.

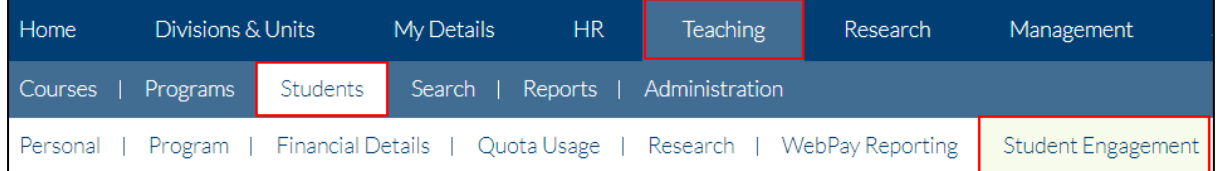

## **Assessments**

The default display will be a table with a row for each assessment for all the current courses in which the student is enrolled.

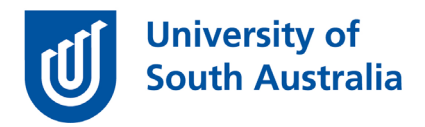

Selecting the 'Show assessments for previous courses' link will display an academic history for each assessment in each course that the student has been enrolled.

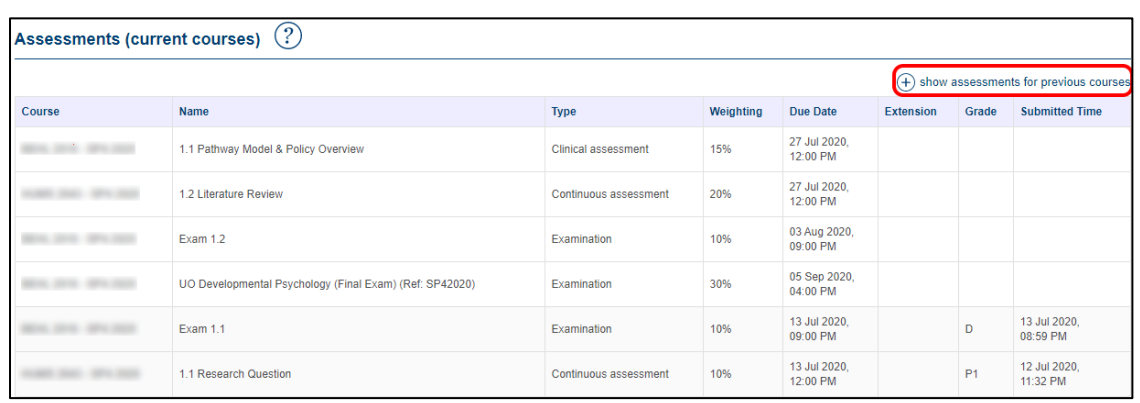

## Course engagement summary

If you scroll further down the page you will see the student engagement report in a graphic format that collates the current grade and several key learning analytics reports with the course average for each engagement activity (last log in, number of logins, forum contributions, lecture time watched) as in this example from a student studying learnonline courses.

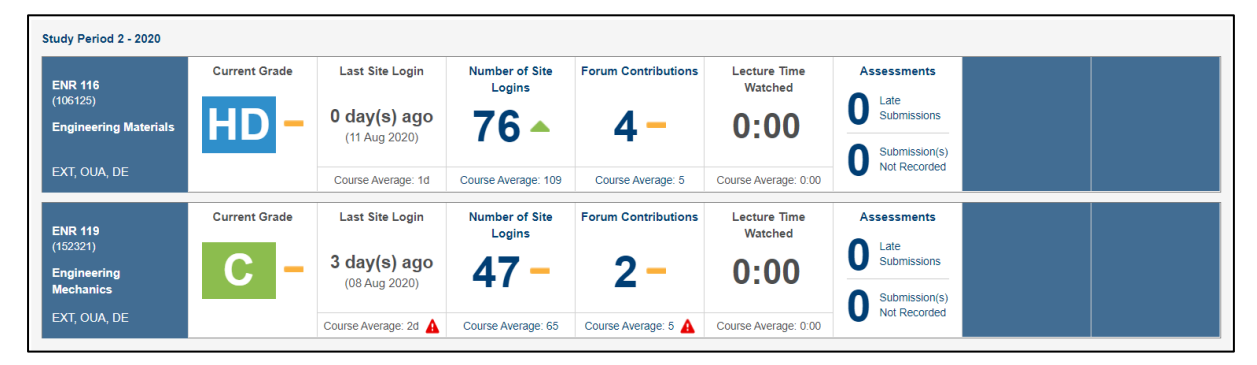

In a similar way as the Assessments Report above, you can elect to display data from previous courses by clicking on the 'Show previous courses' link, as shown in this example from a student studying UniSA Online courses.

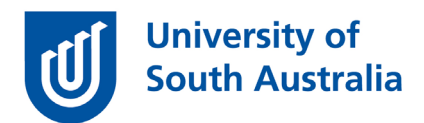

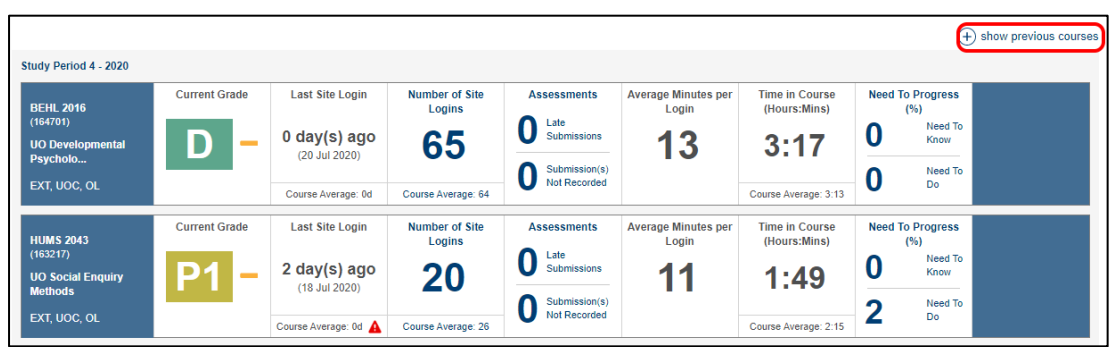

Note - past performance is not indicative of future results.

• Help resource – [Student Engagement Report](https://lo.unisa.edu.au/mod/page/view.php?id=1853668)

## Caveats on Using Student Engagement Data

Because digital student engagement covers so much ground, it can be overwhelming to analyse and track all dimensions of student online activity. There are a few caveats to be made around the use of engagement data reports.

Firstly, engagement data is useful as a guide for and not as a measure of, academic success.

Secondly, although student generated data provides a potentially rich set of data, you need to be aware that the data is incomplete, that it is a snapshot, not an exhaustive set of data. Most of the data provides anonymised aggregate trends, collected over a 24 period and then presented as 24 hour, weekly or monthly blocks of data. Also, the reports don't take into consideration how students are engaging with their learning outside of UniSA systems (printed material, publisher resources, YouTube etc.).

Thirdly, the collected data does not present the socio-demographic characteristics of the student. You will need to investigate these characteristics separately to provide context to the student's performance data in the program.

Fourthly, it is important that you critically evaluate the course analytics by asking probing questions such as:

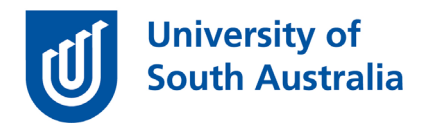

- What is meaningful data for this student?
- What assumptions are being made with each report?
- Is there enough data to deduce meaning, and if so to what degree of accuracy?
- How do you ensure the reports are meaningful?

This means that to get the most from the data collected about individual students on a programmatic basis, it would be beneficial to plan for and identify the purpose for accessing the student engagement reports on the Dashboard.

Lastly, the reports contain sensitive information as referenced by *Policy A-46.12 Confidentiality of students' personal information*. Before you can download a report, you will need to acknowledge this confidentiality.

If you would like to ask online teaching and learning questions related to your course, you can look through our [FAQs,](https://i.unisa.edu.au/staff/teaching-innovation-unit/TIU/divisional-support/covid-19-teaching-support/faq/) write to [TIU@unisa.edu.au,](https://mymailunisaedu.sharepoint.com/teams/TIU/COVID19/T&L%20Tips%20&%20Tricks%20(UniSA%20Announcements)/TIU@unisa.edu.au) have an online [consultation with a member of the TIU](https://i.unisa.edu.au/staff/teaching-innovation-unit/TIU/divisional-support/covid-19-teaching-support/) or complete the online modules as part of *[Introduction to Engaging Learners Online.](https://i.unisa.edu.au/staff/teaching-innovation-unit/TIU/divisional-support/covid-19-teaching-support/intro-to-elo/)*